برای جستجو براساس فیلدهای مختلف از جستجوی پیشرفت<u>ه</u> استفاده نماید. در این قسمت امکان جستجوی <mark>منابع براساس فیلدهای مختلف فراهم شده است.</mark> از این میان جستجو براساس یک یا چند از فیلدهای روبرو توصیه میگردد:

<mark>کلیدواژه:</mark> واژه واژه یا واژه های کلیدی مورد نظر خود را که ممکن است در عنوان یا موضوع کتاب باشد در این قسمت وارد نمایید. جستجو براساس این فیلد منابع بیشتری را برای شما بازیابی می کند.

**عنوان:** چُنانچِه منابع مورد نظر ( کتاب، پایان نامه و …) را به طور دقیق می دانید از این فیلد استفاده کنید.

**نویسنده:** درج نام نویسنده بدون ذکر نام کوچک و القاب ( آقا، خانم، سید، پرفسور، دکتر و …)

<mark>نوع/ شکل:</mark> چنانچه می خواهید نوع خاصی از یک منبع ( کتاب، پایان نامه و ...) جستجو شود در این قسمت آن را مشخص نمایید. توجه داشته باشید در صورت عدم انتخاب این قسمت کلیِه منابع جستجو میشود.

<mark>مکان:</mark> در صورتیکه میخواهید تنها موجودی منابع کتابخانه دانشکده را جستجو نمایید، در این قسمت دانشکده مدیریت را انتخاب نمایید. در غیر این صورت منابع کلیه کتابخانه های دانشگاه جستجو خواهد شد.

لازم به ذکر است با وارد کردن اطلاعات در یک یا بیش از یکی از این فیلدها می توانید منابع کتابخانه را جستجو نمایید. دقت داشته باشید که اطلاعات وارد شده صحیح باشد تا از بازیابی کتابهای نامرتبط جلوگیری گردد.

**بعد از اتمام جستجو** در صورت موجود بودن منبع مورد نظر <mark>شماره راهنما</mark> و یا <mark>شماره بازیابی</mark> منبع در صفحه آورده میشود و شما میتوانید شخصا از طریق این شماره منبع مورد نظر نظر خود را بازیابی نموده و در صورت نیاز امانت بگیرید.

شایان ذکر است در این برنامه شما <mark>متن کامل منبع، فهرست مندرجات</mark> و

یا <mark>سرفصل ها</mark> را مشاهده نخواهید کرد.

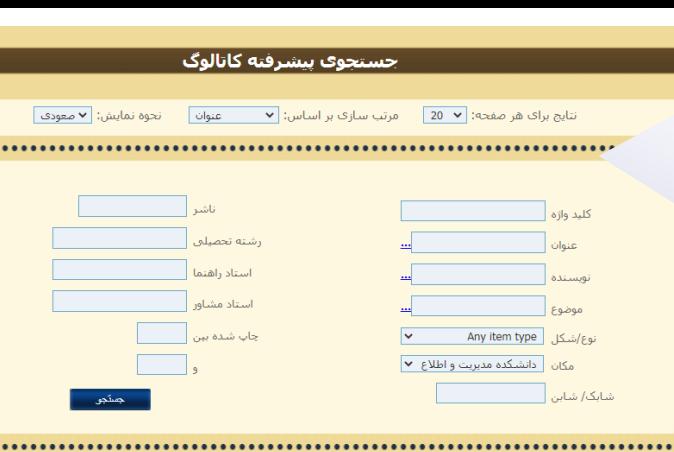

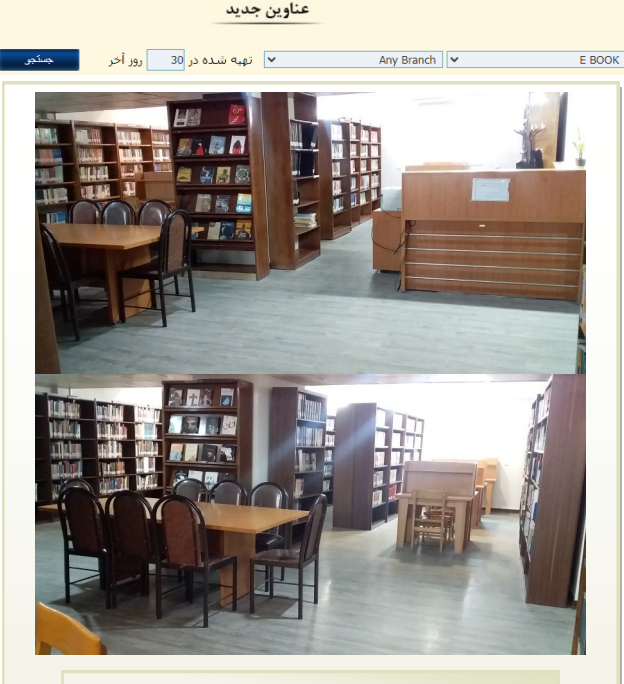

scmnglib@gmail.com :الکترونیک پست sh.abedpor@gmail.com :ایمیل

## آدرس:

شیراز،کیلومتر ۲جاده صدرا، بعد از بیمارستان سوانح سوختگی امیرالمومنین (ع)، پردیس شهید دوران صدرا دانشگاه علوم پزشکی شیراز، دانشکده مدیریت و اطلاع رسانی پزشکی

تلفه تماس: 32122006 – 071

داخلی: 3125 – 3124

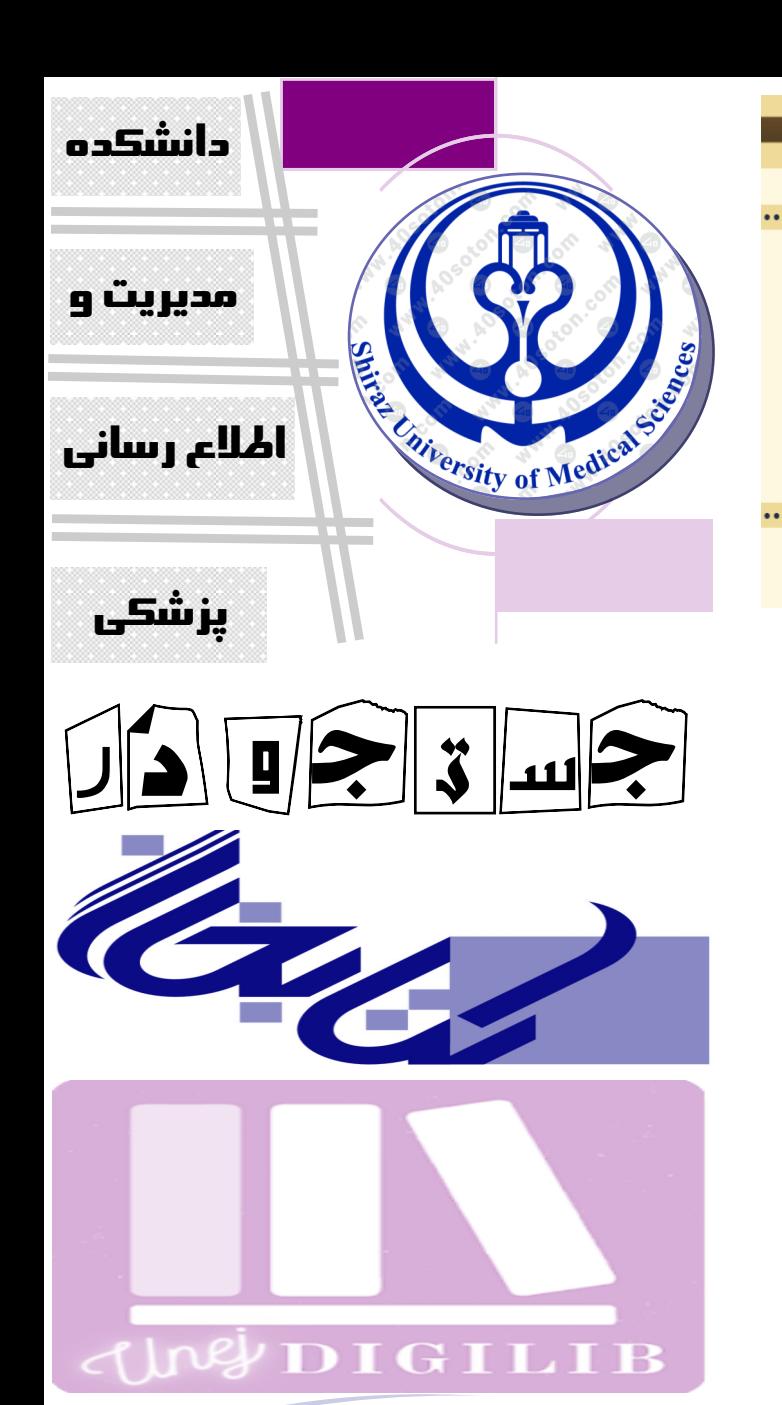

**تهیه کننده:**

**معصومه عابدپور**

**آذر 1402**

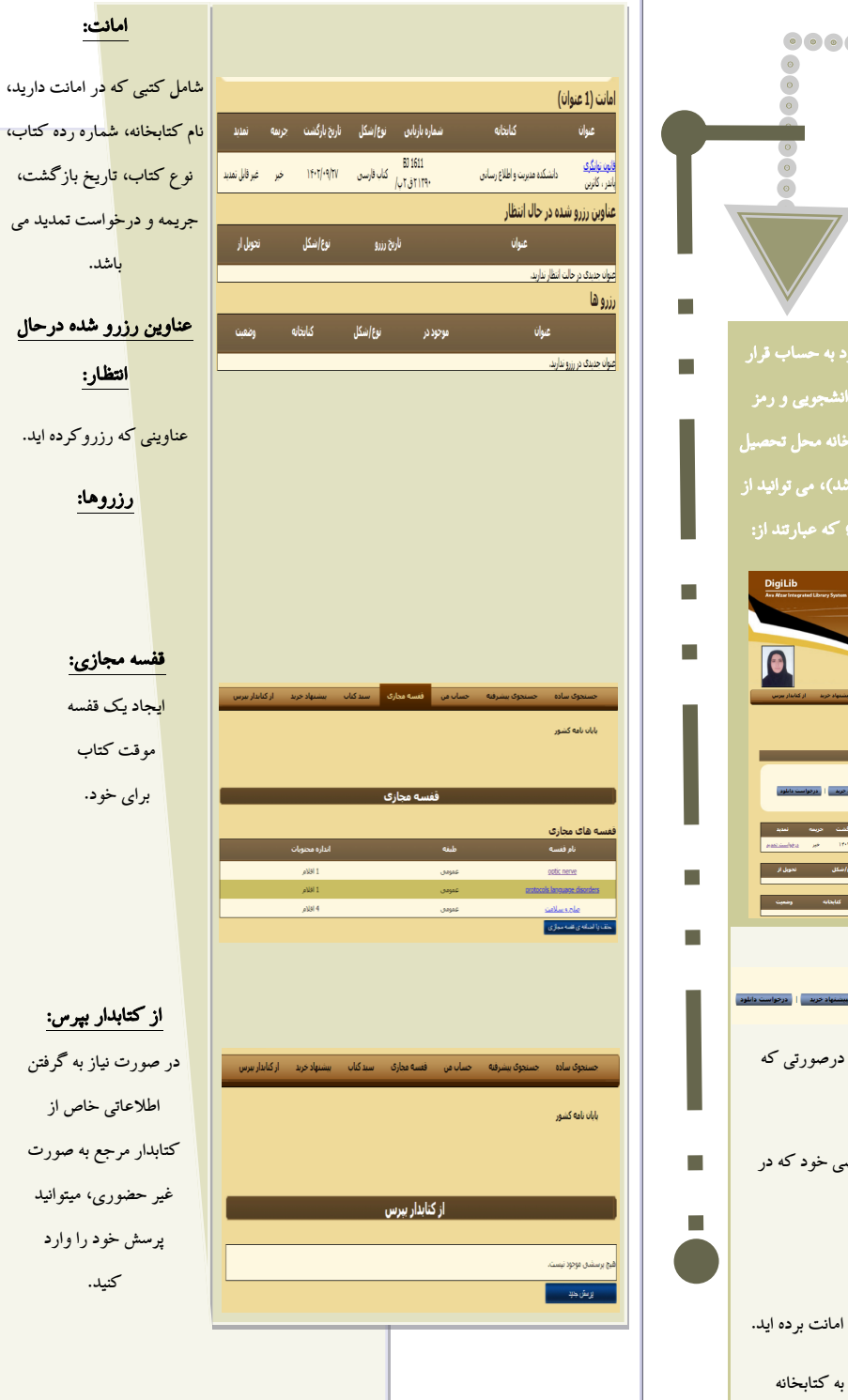

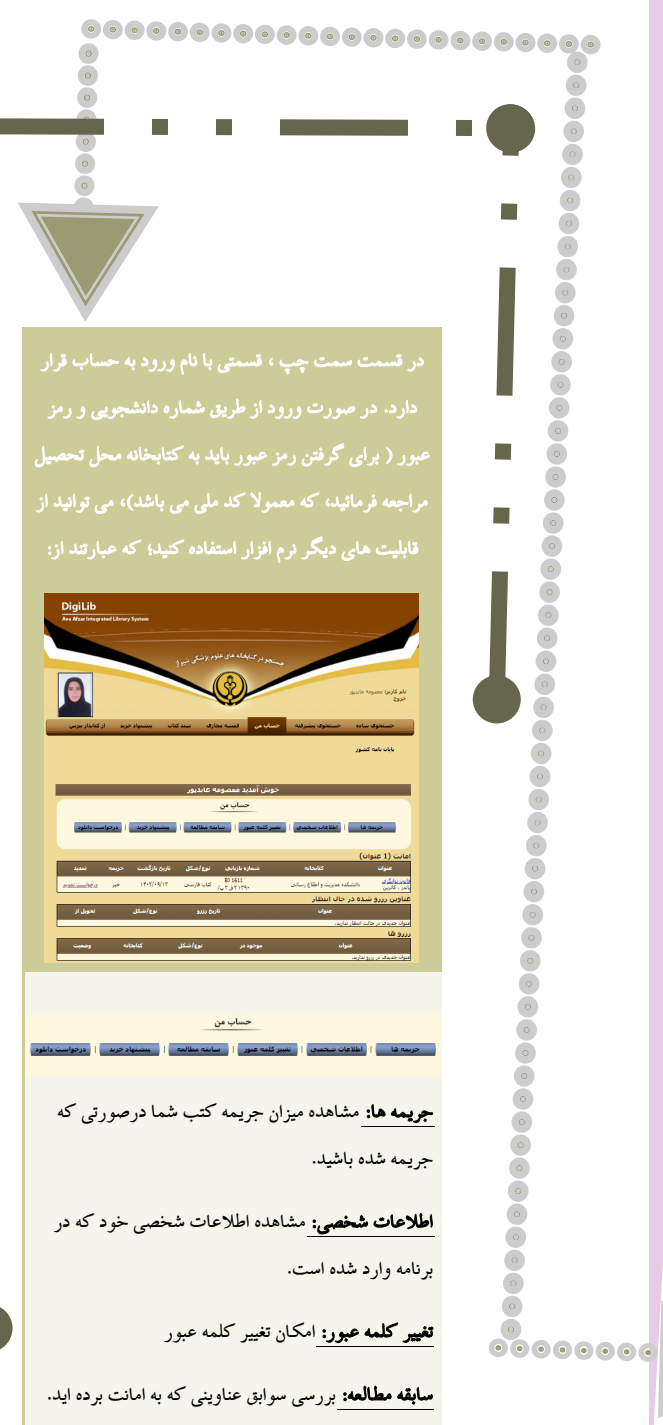

**پیشنهاد خرید:** پیشنهاد خرید عناوین جدید به کتابخانه

## $\boldsymbol{\beta}$ koha کوها نرم افزار تحت وب برای جستجوی منابع کتابخانه ای است. با استفاده از این سیستم می توانید منابع تمامی کتابخانه های دانشگاه علوم پزشکی شیراز <sup>ا</sup> را جستجو نمایید. دسترسی به این نرم افزار در واحد های دانشگاه یا خوابگاه ها بدون اتصال به اینترنت<br>مقدور خواهد بود. *نحوه دسترسی* . سایت دانشگاه علوم پسشکی شیراز / کتابخانه الکترونیک / جستجو در کتابخانه ها <sup>1</sup> . سایت دانشکذه مذیریت و اطالع رسانی 2 پسشکی/ کتابخانه/ جستجو در کتابخانه ها صفحه ای تحت عنوان جستجو در کتابخانه های علوم پزشکی شیراز تاز هیشَد. در قسمت **جستجوی ساده** میتوانید کلید واژه مورد نظر خود را وارد نمائید و جستجو را انجا دهید. در قسمت عناوین جدید می توانید منابع جدیدی که اخیرا به مجموعه اضافه شده است را جستجو و مشاهده نمائید. عناوين جديد — ← الجبه شده در 30 – الروز آخر